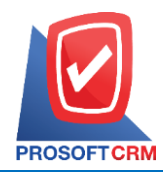

เลขที่ 287 หมู่ 5 ตำบลสันทรายน้อย อำเภอสันทราย จังหวัดเชียงใหม่ 50210 Tel: 0-2402-8068, 081-359-7689, 081-359-6936 Email: [support@prosoftibiz.com](mailto:support@prosoftibiz.com) Website: [www.prosoftibiz.com](http://www.prosoftibiz.com/)

# **ความส าคัญ และขั้นตอนการตั้งค่าใช้งาน e-Tax Invoice by Email**

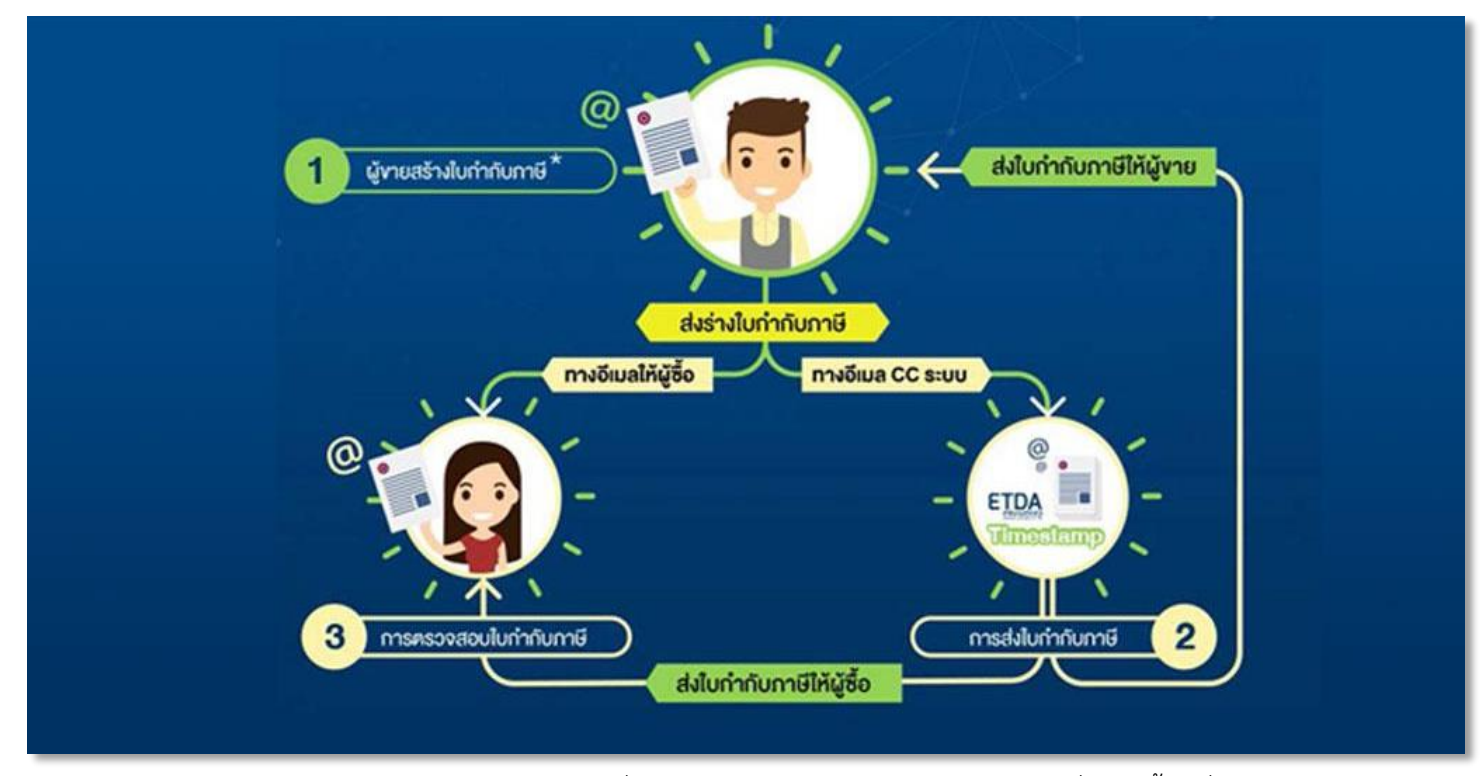

โครงการ e-Tax Invoice by Email เป็นส่วนหนึ่งของโครงการใบกำกับภาษีอิเล็กทรอนิกส์ที่จัดทำขึ้น เพื่อรองรับผู้ประกอบการ ้จดทะเบียนภาษีมูลค่าเพิ่มขนาดเล็กที่มีรายได้ไม่เกิน 30 ล้านบาทต่อปี มีการออกใบกำกับภาษีจำนวนไม่มาก ไม่มีการบริหารจัดการด้าน ี เอกสารที่เป็นระบบขนาดใหญ่ และอาจยังไม่พร้อมจะออกใบกำกับภาษีอิเล็กทรอนิกส์ได้อย่างสมบูรณ์ตามที่กรมสรรพากรกำหนด ทั้งนี้ เพื่อลดต้นทุนและสร้างความน่าเชื่อถือ ผู้ประกอบการสามารถจัดทำ และนำส่งใบกำกับภาษีอิเล็กทรอนิกส์ให้กับคู่ค้าทาง Email ผ่าน การประทับรับรองเวลาและเตรียมความพร้อมก่อนสำหรับผู้ประกอบการที่จะพัฒนาไปสู่ระบบการออกใบกำกับภาษีอิเล็กทรอนิกส์อย่าง สมบูรณ์แบบในอนำคตต่อไป

ึกรมสรรพากร กระทรวงการคลัง สำนักงานพัฒนาธุรกรรมทางอิเล็กทรอนิกส์ (องค์การมหาชน) (สพธอ.) และสำนักงานรัฐบาล อิเล็กทรอนิกส์ (องค์การมหาชน) (สรอ.) ร่วมกันจัดทำระบบ e-tax Invoice by Email ขึ้น เพื่อให้ผู้ประกอบการที่ได้รับอนุญาตสามารถ ี จัดทำ ส่งมอบและเก็บรักษาใบกำกับภาษีอิเล็กทรอนิกส์ซึ่งได้รับการประทับตราเวลา (Time Stamp) ผ่านระบบกลางของ สพธอ. โดย รูปแบบของไฟล์จะเป็นประเภท Microsoft Word (.doc, .docx) , Microsoft Excel (.xls , .xlsx) หรือ PDF (.pdf) เท่ำนั้น

ระบบ e-Tax Invoice by Email เป็นระบบที่มีควำมมั่นคงปลอดภัย เพรำะมีกำรพัฒนำระบบตำมมำตรฐำนของกำรรับส่งอีเมล ที่มีการตรวจสอบการปลอมแปลงอีเมลตามรูปแบบ SPF (Sender Protocol Framework) และ Domain Key validation สำหรับ ข้อมูลของระบบนั้นได้รับการจัดเก็บที่หน่วยงานที่ได้รับการรับรองมาตรฐาน ISO27001 ซึ่งเป็นมาตรฐานระบบบริหารความมั่นคง ปลอดภัยสารสนเทศ รวมถึงมีประทับรับรองเวลาดิจิทัล (Digital Time stamping) กับใบกำกับฯ ด้วยเทคโนโลยี PKI (Public Key Infrastructure ซึ่งจะช่วยให้ธุรกรรมพาณิชย์อิเล็กทรอนิกส์ (e-Commerce) ได้รับความสะดวกยิ่งขึ้น อำนวยความสะดวกให้แก่ ้ผู้ประกอบการและคู่ค้า ช่วยลดขั้นตอนวุ่นวายแบบเดิมๆ และยังลดปัญหาเอกสารใบกำกับภาษี ตกหล่น สูญหาย หรือความล่าช้าของการ ได้รับใบกำกับภาษีอีกด้วย ถ้าใช้ระบบนี้แล้ว ผู้ประกอบการจดทะเบียนไม่จำเป็นต้องจัดทำใบกำกับภาษีเป็นกระดาษ สามารถนำส่งและ ้จัดเก็บในรูปแบบอิเล็กทรอนิกส์ได้เลยและสามารถใช้วิธีการนี้ ร่วมกับวิธีการออกใบกำกับภาษีเป็นกระดาษได้และสามารถเลือกใช้วิธีอื่น ่ ได้ขึ้นอยู่กับความสะดวก ระบบนี้จัดทำขึ้นเพื่อเป็นทางเลือกเพื่อความสะดวกสบายของผู้ใช้งานเท่านั้นแต่ถ้าไม่ใช้งานระบบนี้ ผู้ประกอบการจดทะเบียนยังออกใบกำกับภาษีเป็นกระดาษได้ต่อไป

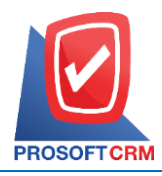

เลขที่ 287 หมู่ 5 ตำบลสันทรายน้อย อำเภอสันทราย จังหวัดเชียงใหม่ 50210 Tel: 0-2402-8068, 081-359-7689, 081-359-6936 Email: [support@prosoftibiz.com](mailto:support@prosoftibiz.com) Website: [www.prosoftibiz.com](http://www.prosoftibiz.com/)

### **คุณสมบัติของผู้ประกอบการที่จะจัดท า e-tax Invoice by Email**

เป็นผู้ประกอบกำรจดทะเบียนภำษีมูลค่ำเพิ่มตำมมำตรำ 77/1 (6) แห่งประมวลรัษฎำกร

 เป็นบุคคลธรรมดำ หรือ บริษัทหรือห้ำงหุ้นส่วนนิติบุคคล และมีรำยได้ไม่เกินสำมสิบล้ำนบำทต่อปีภำษีหรือต่อรอบระยะเวลำ บัญชี แล้วแต่กรณี ทั้งนี้ ตั้งแต่ปีภำษี 2558 เป็นต้นไป หรือตั้งแต่รอบระยะเวลำบัญชี ที่เริ่มในหรือหลังวันที่ 1 มกรำคม พ.ศ. 2558 เป็น ต้บไป

■ ต้องไม่เป็นผู้ประกอบการจดทะเบียนที่ได้รับอนุมัติหรืออยู่ระหว่างการพิจารณาอนุมัติ ให้ จัดทำ ส่งมอบ และเก็บรักษาใบกำกับ ภาษีอิเล็กทรอนิกส์ และใบรับอิเล็กทรอนิกส์ ตามระเบียบกรมสรรพากร ว่าด้วยการจัดทำ ส่งมอบ และเก็บรักษาใบกำกับภาษี อิเล็กทรอนิกส์ และใบรับอิเล็กทรอนิกส์ พ.ศ. 2560

■ ไม่มีพฤติการณ์หลีกเลี่ยงการเสียภาษี ไม่มีประวัติการออกหรือใช้ใบกำกับภาษีปลอม หรือใบกำกับภาษีที่ออกโดยมิชอบด้วย กฎหมำย

# **ขั้นตอนการจดทะเบียนยื่นค าขอ e-Tax Invoice by Email**

้ผู้ประกอบการจดทะเบียนยื่นคำขอต่ออธิบดีกรมสรรพากร ผ่านเว็บไซต์ของกรมสรรพากรตามแบบ ก.อ.01 โดยท่านสามารถ ลงทะเบียนได้ที่นี้ [คลิก](https://interapp3.rd.go.th/signed_inter/src_inter/main2.php)!

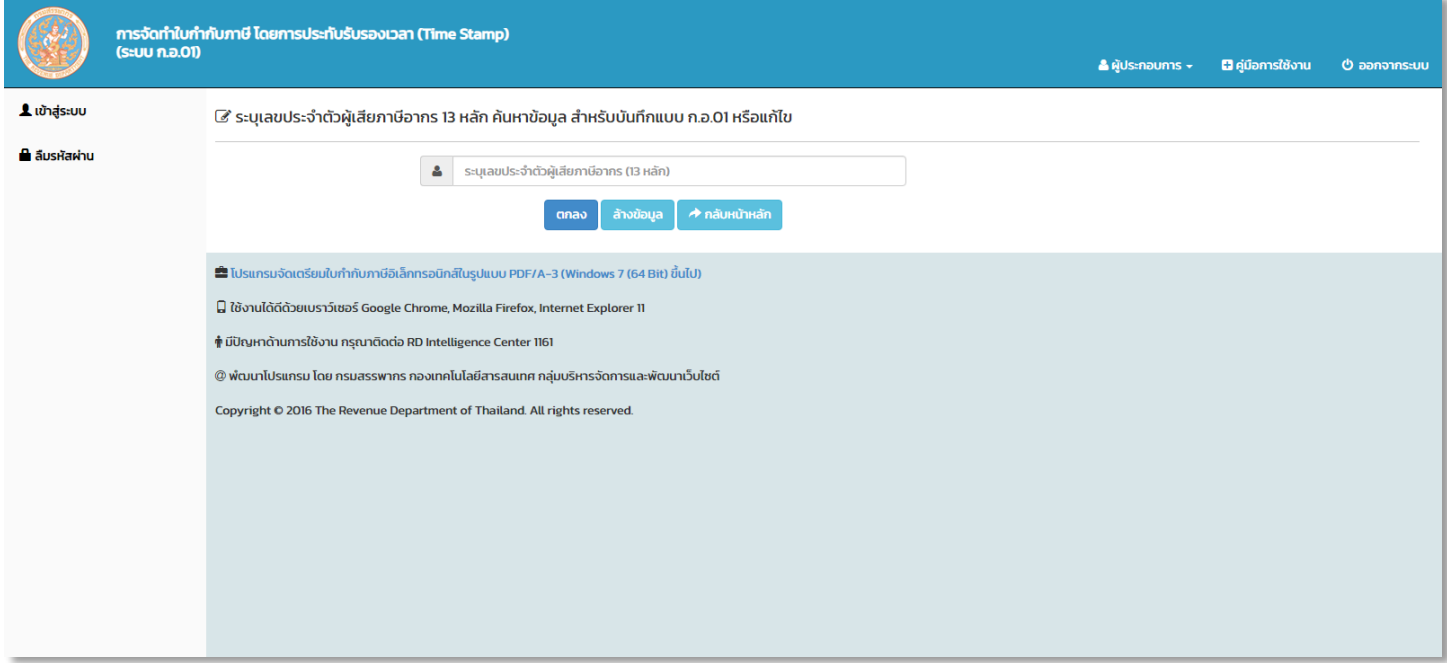

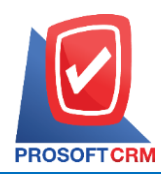

เลขที่ 287 หมู่ 5 ตำบลสันทรายน้อย อำเภอสันทราย จังหวัดเชียงใหม่ 50210 Tel: 0-2402-8068, 081-359-7689, 081-359-6936 Email: [support@prosoftibiz.com](mailto:support@prosoftibiz.com) Website: [www.prosoftibiz.com](http://www.prosoftibiz.com/)

# **ขั้นตอนการตั้งค่าที่อยู่บริษัทให้ตรงตามเงื่อนไข e-Tax Invoice by Email**

ให้ผู้ใช้ไปยัง**เมนูบริษัท** [หมำยเลข 1] ที่ระบบ Setting

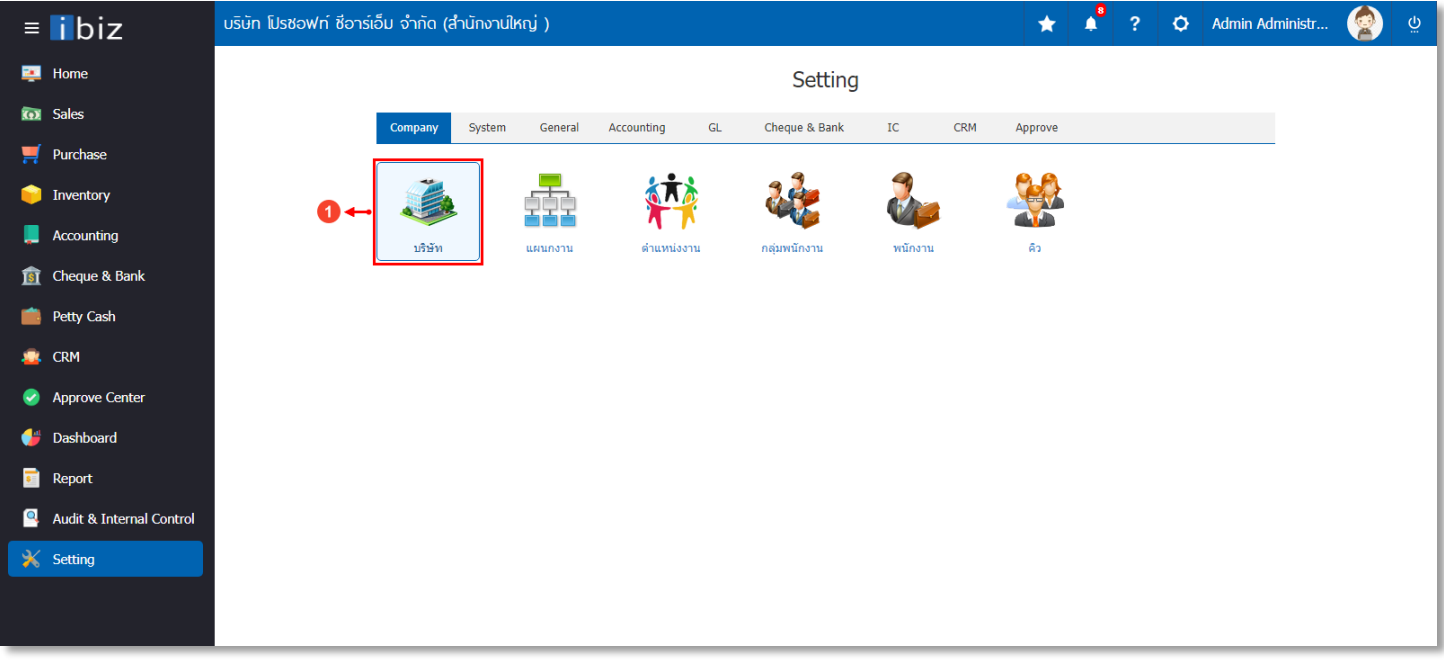

จากนั้นให้ทำการกดแก้ไขข้อมูลที่อยู่บริษัท ในส่วนของช่องที่อยู่ ผู้ใช้<u>ไม่ต้อง</u>ระบุข้อมูลลงไปในช่องดังกล่าว และให้กดปุ่ม <sup>;</sup>≡ [หมำยเลข 2] ซึ่งระบบจะแสดง Pop-Up More Branch Address ให้ผู้ใช้กรอกข้อมูลให้ครบถ้วน

\* หมายเหตุ : กรณีที่กรอกข้อมูลที่อยู่ <u>ห้าม</u>ระบุคำนำ เช่น แขวง/ตำบล, เขต/อำเภอ, จังหวัด ในช่องดังกล่าวโดยเด็ดขาด เพราะระบบจะ แสดงข้อมูลดังกล่าวให้อัตโนมัติ และจะทำให้ข้อมูลซ้ำกัน

\* หมำยเหตุ : กรณีที่มีหมำยเลขโทรศัพท์มำกกว่ำ 1 หมำยเลข ห้ำมระบุสัญลักษณ์จุลภำค ( , ) เพื่อแบ่งวรรคตอนโดยเด็ดขำด

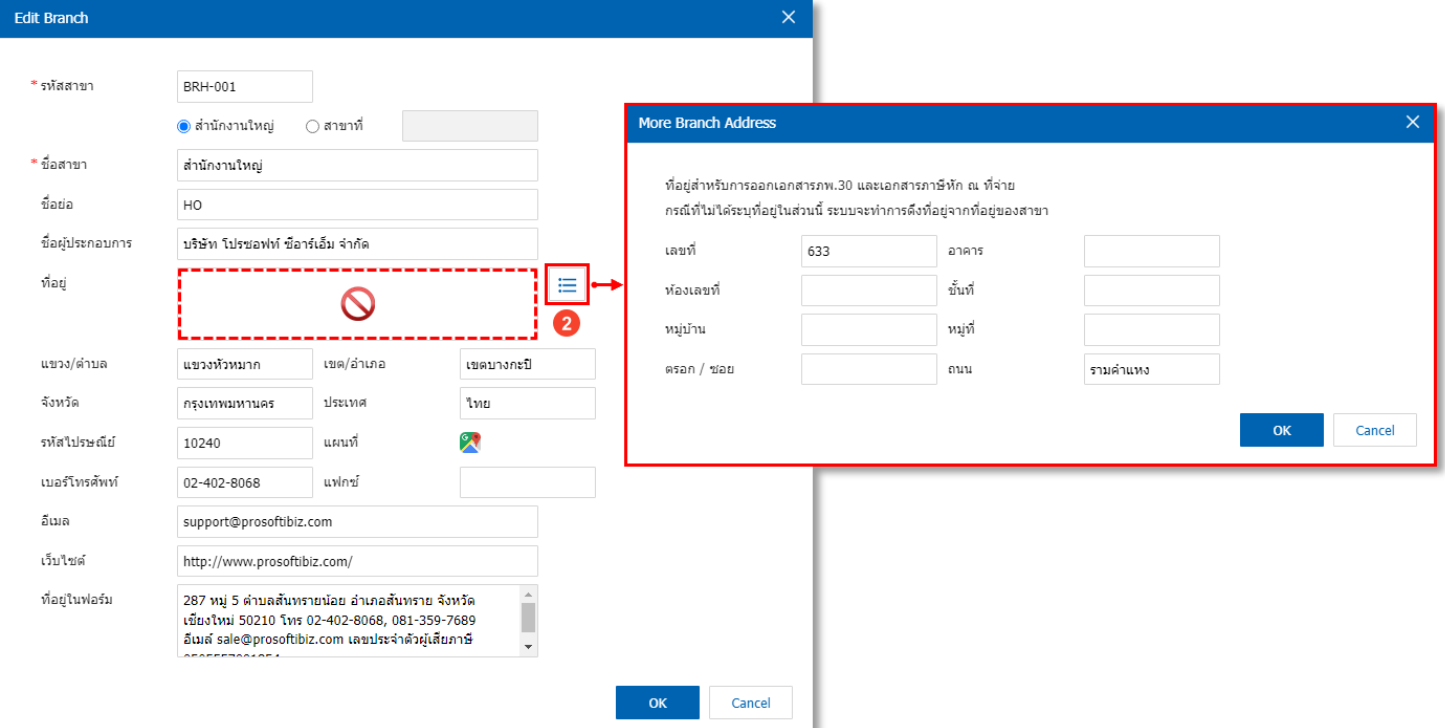

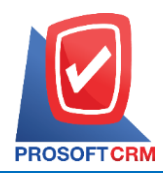

เลขที่ 287 หมู่ 5 ตำบลสันทรายน้อย อำเภอสันทราย จังหวัดเชียงใหม่ 50210 Tel: 0-2402-8068, 081-359-7689, 081-359-6936 Email: [support@prosoftibiz.com](mailto:support@prosoftibiz.com) Website: [www.prosoftibiz.com](http://www.prosoftibiz.com/)

# **ขั้นตอนการเชื่อมต่อ e-Tax Invoice by Email กับโปรแกรมบัญชีออนไลน์ Prosoft ibiz**

หลังจากที่ผู้ประกอบการได้ลงทะเบียนผ่านเว็บไซต์ของกรมสรรพากรตามแบบ ก.อ.01 เรียบร้อยแล้ว ให้ผู้ประกอบการนำ Email ที่ลงทะเบียนมำเชื่อมต่อกับโปรแกรมบัญชีออนไลน์ Prosoft ibiz ให้ผู้ใช้ไปยัง**เมนูตั้งค่าอีเมล** [หมำยเลข 1] ที่ระบบ Setting

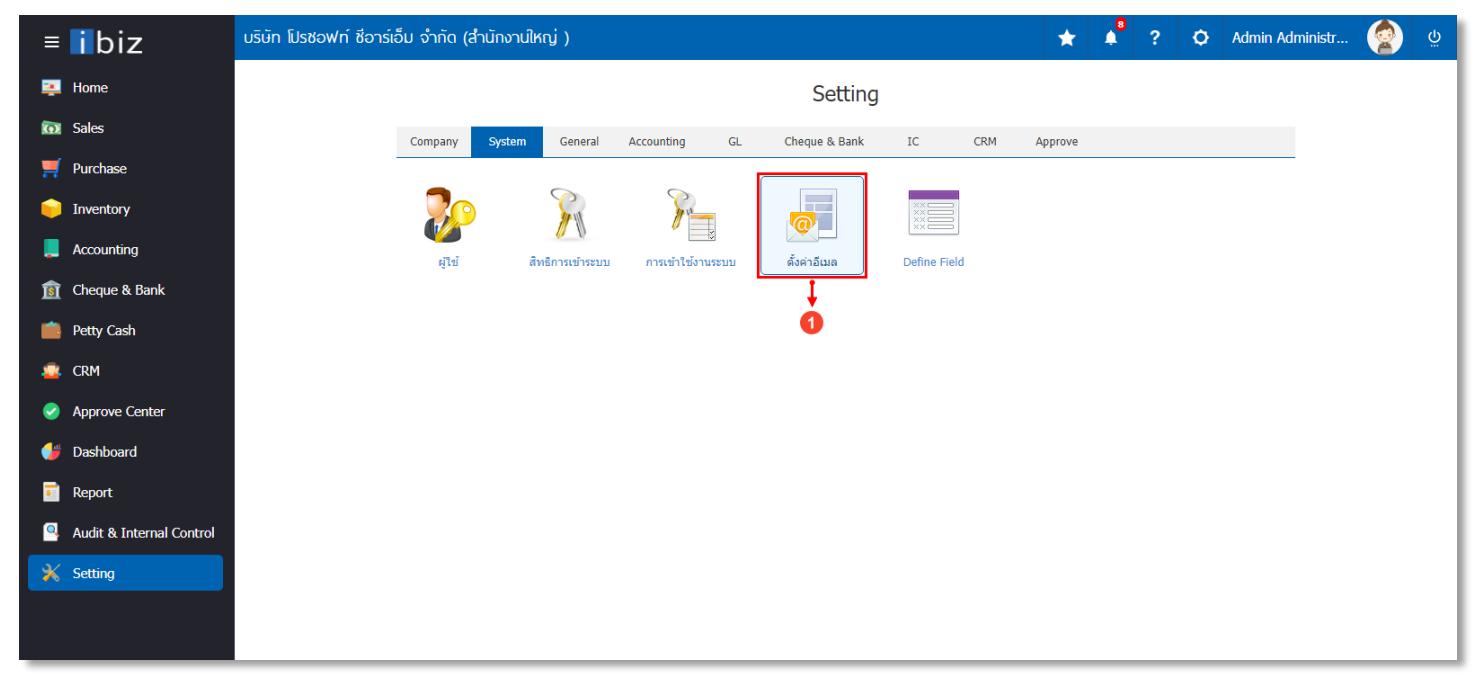

เลือก Tab **e-Tax Invoice by Email** [หมำยเลข 2] โดยท่ำนสำมำรถศึกษำวิธีกำรเชื่อมต่อ Email ได้ที่น[ี้ คลิก](https://www.prosoftibiz.com/Article/Detail/61759)! (หน้ำที่ 22)

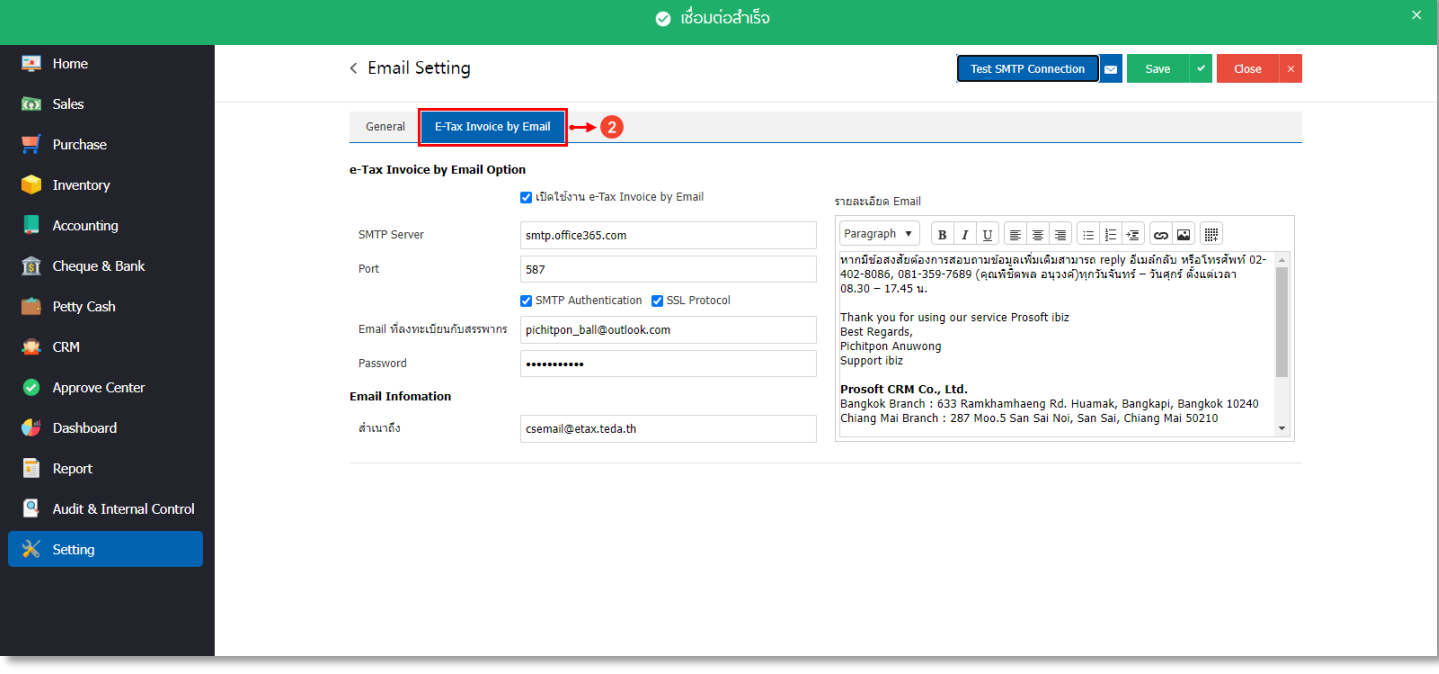

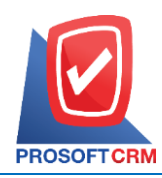

เลขที่ 287 หมู่ 5 ตำบลสันทรายน้อย อำเภอสันทราย จังหวัดเชียงใหม่ 50210 Tel: 0-2402-8068, 081-359-7689, 081-359-6936 Email: [support@prosoftibiz.com](mailto:support@prosoftibiz.com) Website: [www.prosoftibiz.com](http://www.prosoftibiz.com/)

# **ขั้นตอนการจัดส่งเอกสารผ่านระบบ e-Tax Invoice by Email**

เมนูที่สามารถนำส่งเอกสารผ่านระบบ e-Tax Invoice by Email ประกอบไปด้วย 6 เมนู ดังนี้

- เมนูขำยเชื่อ (Credit Sale)
- เมนูรับคืน,ลดหนี้(Credit Note) และต้องมีกำรอ้ำงอิง ้ เลขที่ใบกำกับภาษีเดิม
- เมนูขำยสด (Cash Sale)
- เมนูลดหนี้ลูกหนี้ (เงินสด) (Credit Note Payment) และต้องมีการอ้างอิงเลขที่ใบกำกับภาษีเดิม
- เมนูเพิ่มหนี้ลูกหนี้ (Debit Note) และต้องมีกำรอ้ำงอิง เลขที่ใบกำกับภาษีเดิม
- เมนูตั้งลูกหนี้อื่นๆ (Credit Sale Non Stock)

หลังจากนั้นให้ผู้ใช้เปิดเอกสารใบกำกับภาษี (Invoice) ที่ต้องการจัดส่งเอกสารผ่านระบบ e-Tax Invoice by Email และเมื่อ เปิดเอกสารเรียบร้อยแล้ว ให้ผู้ใช้กดปุ่ม Print และทำการกด **S**end E-Tax Invoice [หมายเลข 1]

\* หมายเหตุ : เงื่อนไขที่จำเป็นต้องแสดงในเอกสารใบกำกับภาษี (Invoice) ประกอบไปด้วย ที่อยู่ออกใบกำกับภาษี (ตามภพ.20), รหัสไปรษณีย์, เลขประจำตัวผู้เสียภาษีอากร และข้อมูลสาขา

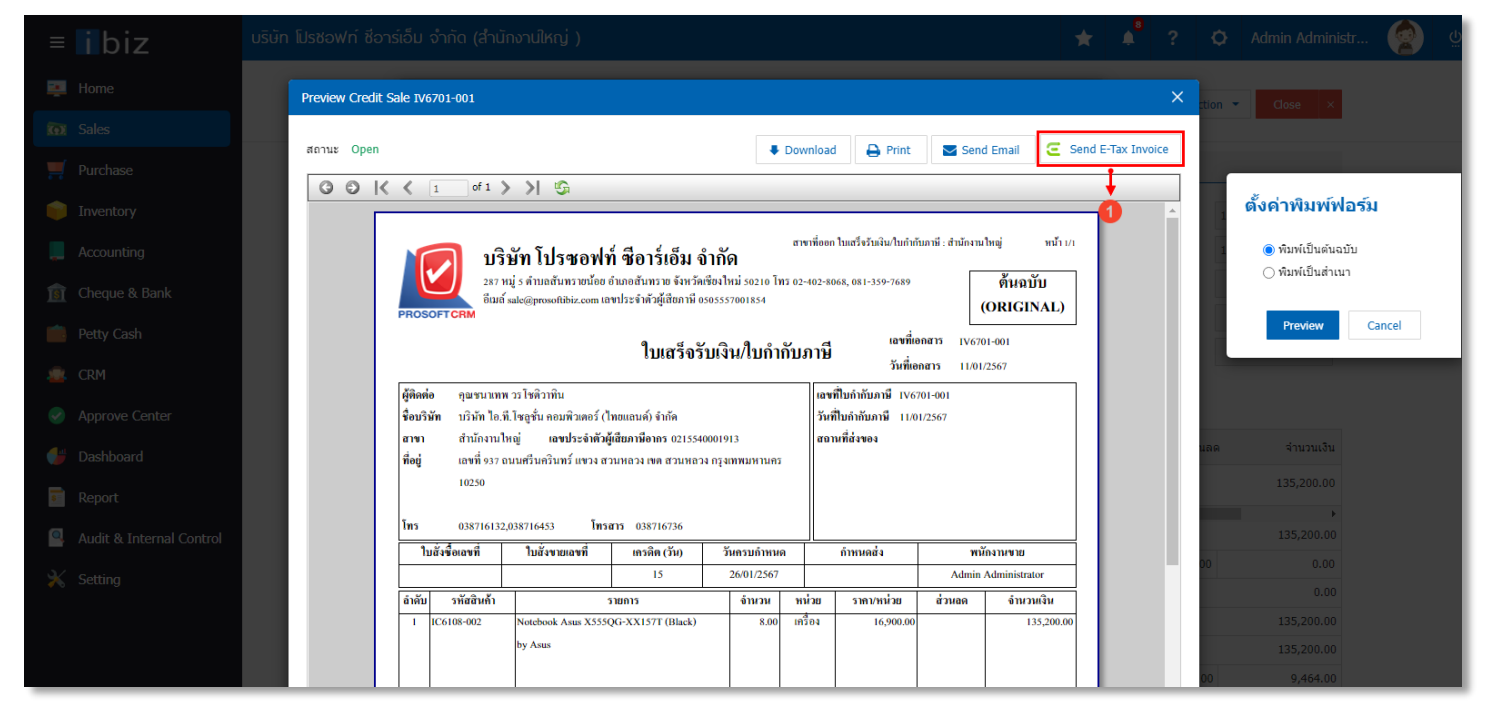

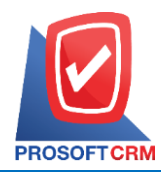

เลขที่ 287 หมู่ 5 ตำบลสันทรายน้อย อำเภอสันทราย จังหวัดเชียงใหม่ 50210 Tel: 0-2402-8068, 081-359-7689, 081-359-6936 Email: [support@prosoftibiz.com](mailto:support@prosoftibiz.com) Website: [www.prosoftibiz.com](http://www.prosoftibiz.com/)

้ ระบบจะแสดงหน้าจอสำหรับการจัดส่ง Email ซึ่งมีรายละเอียดที่สำคัญดังนี้

- ี <mark>ถึง</mark> [หมายเลข 2] ระบุ Email ลูกค้าที่ต้องได้รับเอกสารใบกำกับภาษี (Invoice)
- **สำเนาถึง** [หมายเลข 3] ระบุ Email ของกรมสรรพากรเพื่อส่งมอบและเก็บรักษาใบกำกับภาษีอิเล็กทรอนิกส์ซึ่งได้รับการ ประทับตรำเวลำ (Time Stamp) ผ่ำนระบบกลำงของ สพธอ. ซึ่งระบบจะแสดงอีเมลของกรมสรรพำกรเป็นค่ำเริ่มต้น (Default) ให้อัตโนมัติ
- **ชื่อเรื่อง** [หมายเลข 4] ระบบแสดงข้อมูล [วัน/เดือน/ปี][ประเภทเอกสาร][เลขที่ใบกำกับภาษี] ให้อัตโนมัติ โดยผู้ใช้<mark>ห้ามลบ</mark> ข้อมูลดังกล่ำวโดยเด็ดขำด

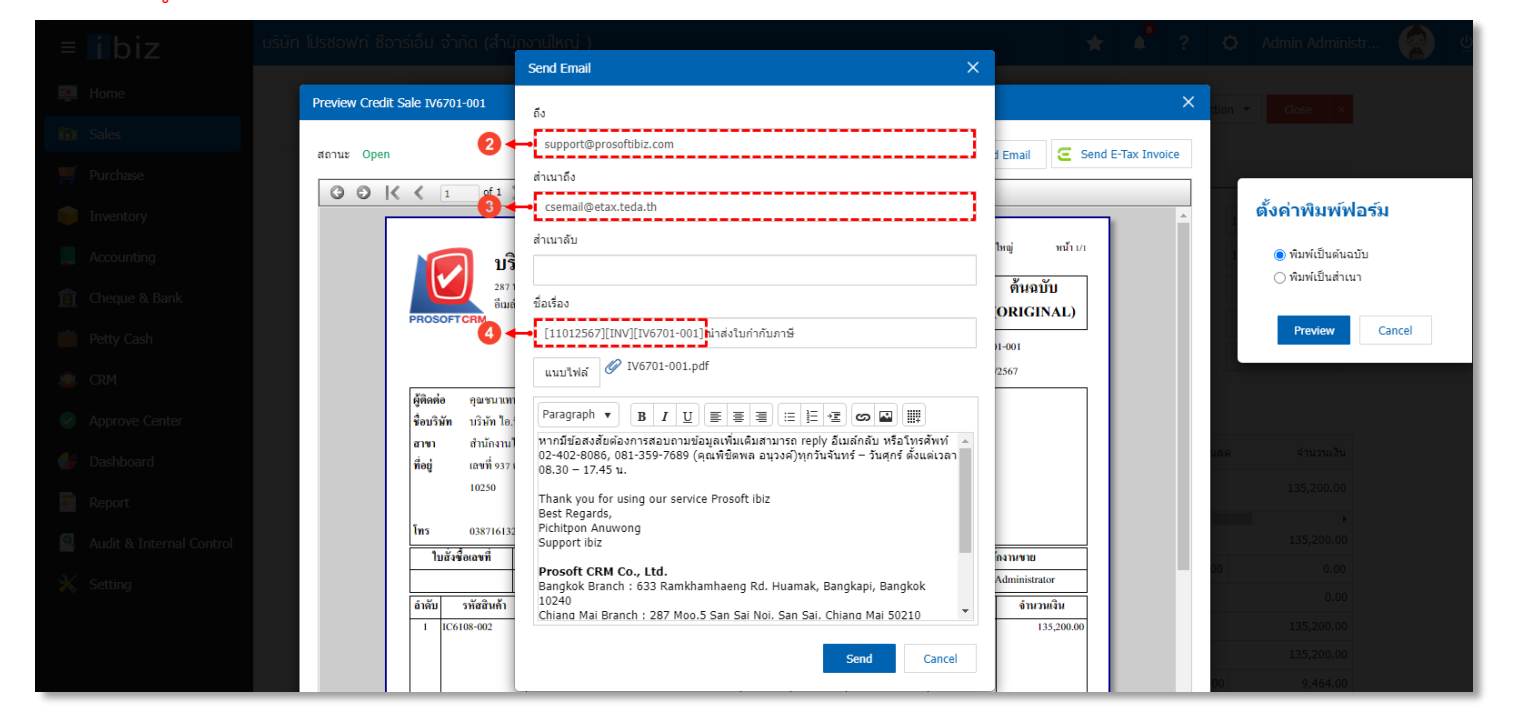

หากทางกรมสรรพากรได้รับคำขอเอกสารดังกล่าวเรียบร้อยแล้ว ทางกรมสรรพากรจะดำเนินการจัดส่ง Email ตอบกลับ เพื่อ แจ้งเตือบว่าระบบได้ทำการประทับรับรองเวลาให้กับเอกสารแบบแล้ว

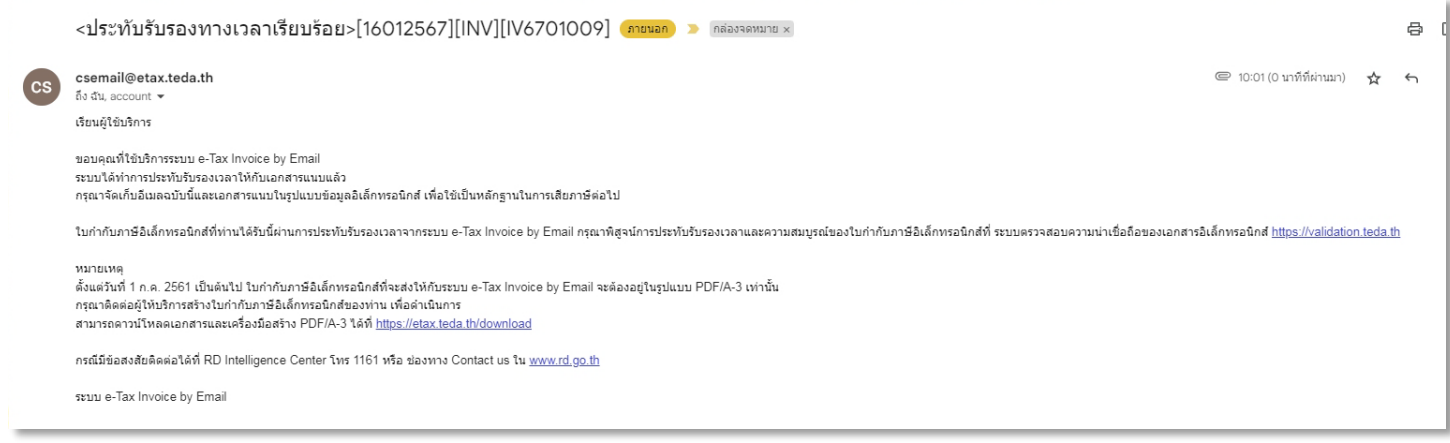

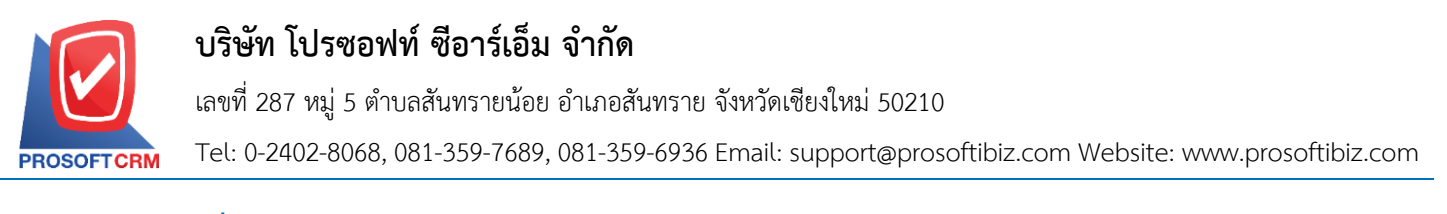

### **การแก้ไขปัญหาที่พบในระหว่างจัดส่งเอกสารผ่านระบบ e-Tax Invoice by Email ไม่ผ่าน**

ึกรณีที่จัดส่งเอกสารใบกำกับภาษีไม่สำเร็จ ทางกรมสรรพากรจะดำเนินการจัดส่งอีเมลตอบกลับพร้อมแจ้งเหตุผล

#### **ตัวอย่างเช่น**

ระบบ e-Tax Invoice by Email ไม่สำมำรถประทับรับรองเวลำให้กับเอกสำรแนบได้

เนื่องจาก XML ภายใน PDF/A-3 มีโครงสร้าง หรือชนิดข้อมูล หรือข้อกำหนดการใช้งานไม่ถูกต้อง

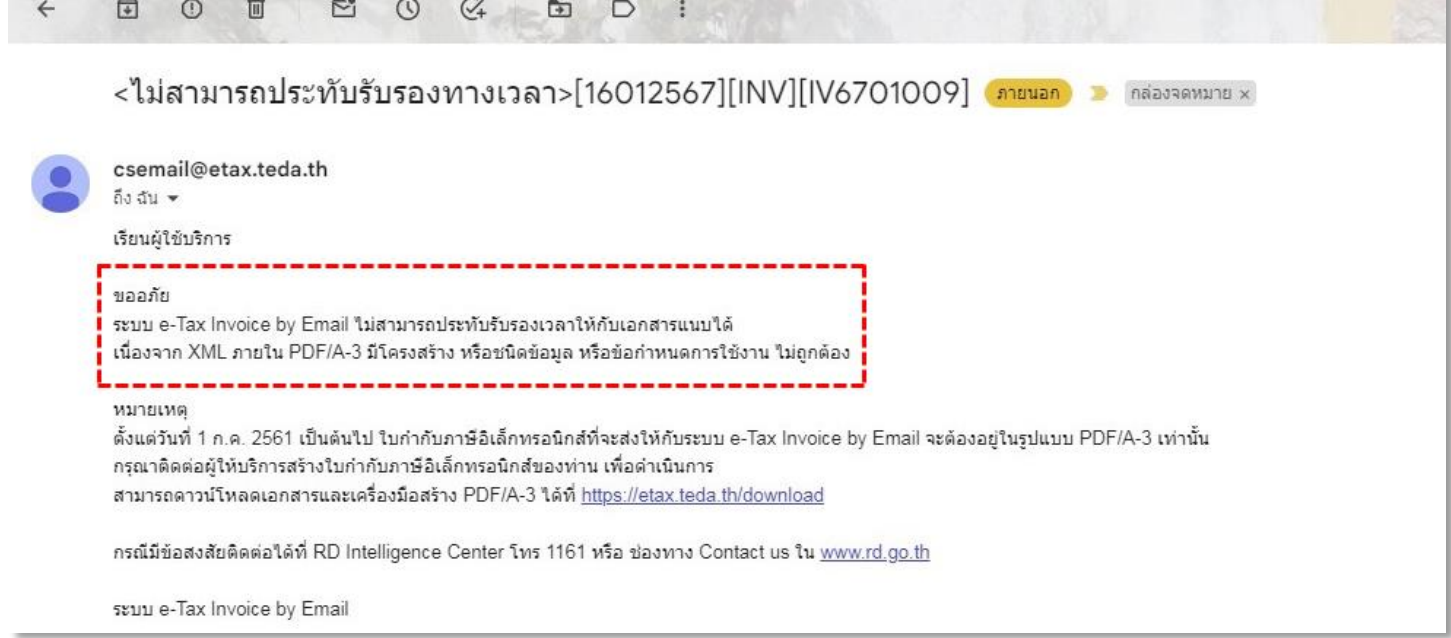

์ ให้ผู้ใช้เปิด Website ของสำนักงานพัฒนาธุรกรรมทางอิเล็กทรอนิกส์ (ETDA) ได้ที่นี้ <u>คลิก!</u> และให้ไปยังหัวข้อตรวจสอบเอกสาร ือิเล็กทรอนิกส์ ทำการกดปุ่ม **เลือกไฟล์** [หมายเลข 1] เพื่อเลือกเอกสารใบกำกับภาษีที่ส่งอีเมลไม่ผ่าน จากนั้นให้กดปุ่ม Checkbox [หมำยเลข 2] เพื่อยืนยันว่ำผู้ใช้ไม่ใช่โปรแกรมอัตโนมัติ และกดปุ่ม **ตรวจสอบ** [หมำยเลข 3] ด้ำนมุมขวำล่ำง

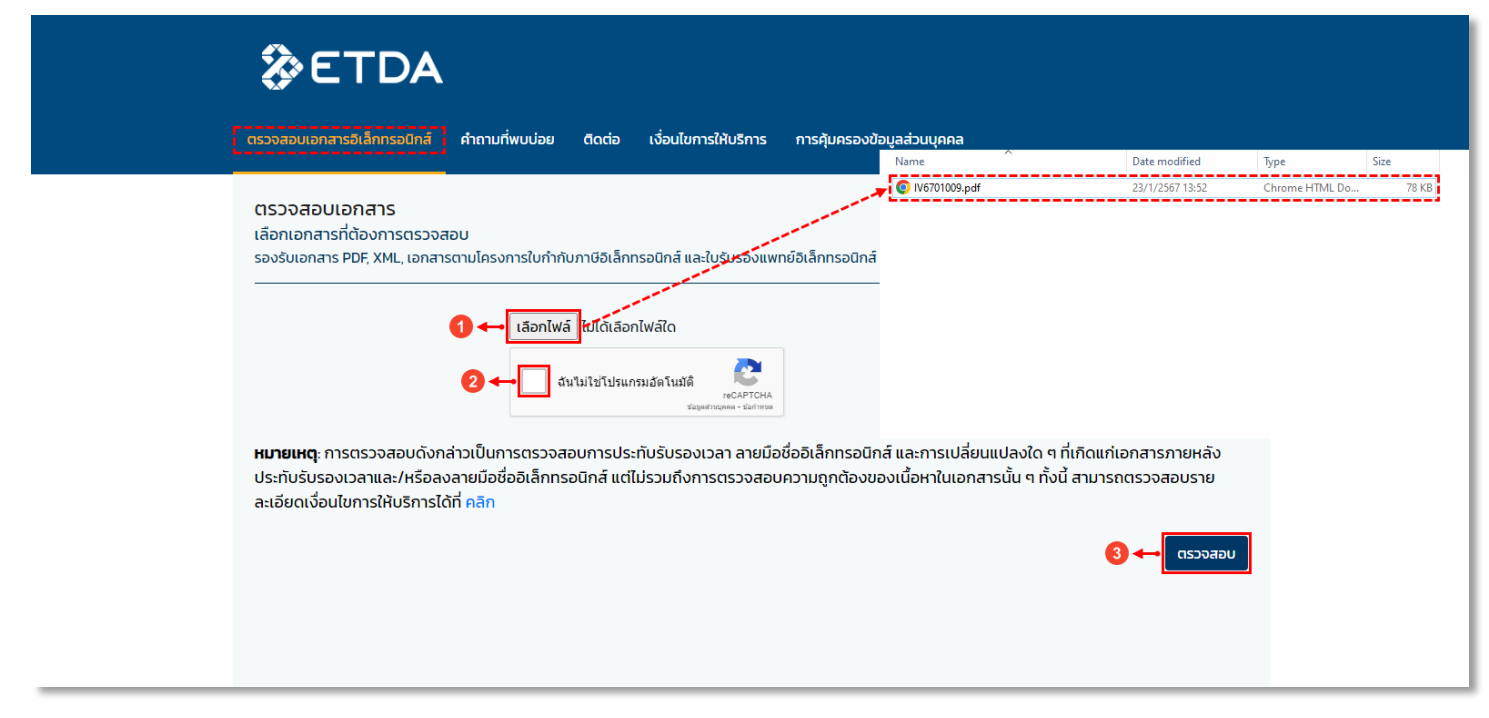

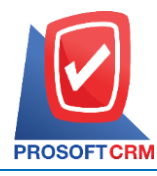

เลขที่ 287 หมู่ 5 ตำบลสันทรายน้อย อำเภอสันทราย จังหวัดเชียงใหม่ 50210 Tel: 0-2402-8068, 081-359-7689, 081-359-6936 Email: [support@prosoftibiz.com](mailto:support@prosoftibiz.com) Website: [www.prosoftibiz.com](http://www.prosoftibiz.com/)

ระบบจะแสดงสถำนะ **ไม่ผ่าน** [หมำยเลข 4] ในหัวข้อ ผลกำรตรวจสอบ XML-Schema and Schematron ซึ่งผู้ใช้จะไม่ ทราบเหตุผลของการไม่ผ่าน ดังนั้นให้ผู้ใช้กดปุ่ม EXPORT EXCEL [หมายเลข 5] เพื่อทำการ Download ข้อมูลที่ผิดพลาดมาตรวจสอบ โดยจะเป็นเอกสำร Excel

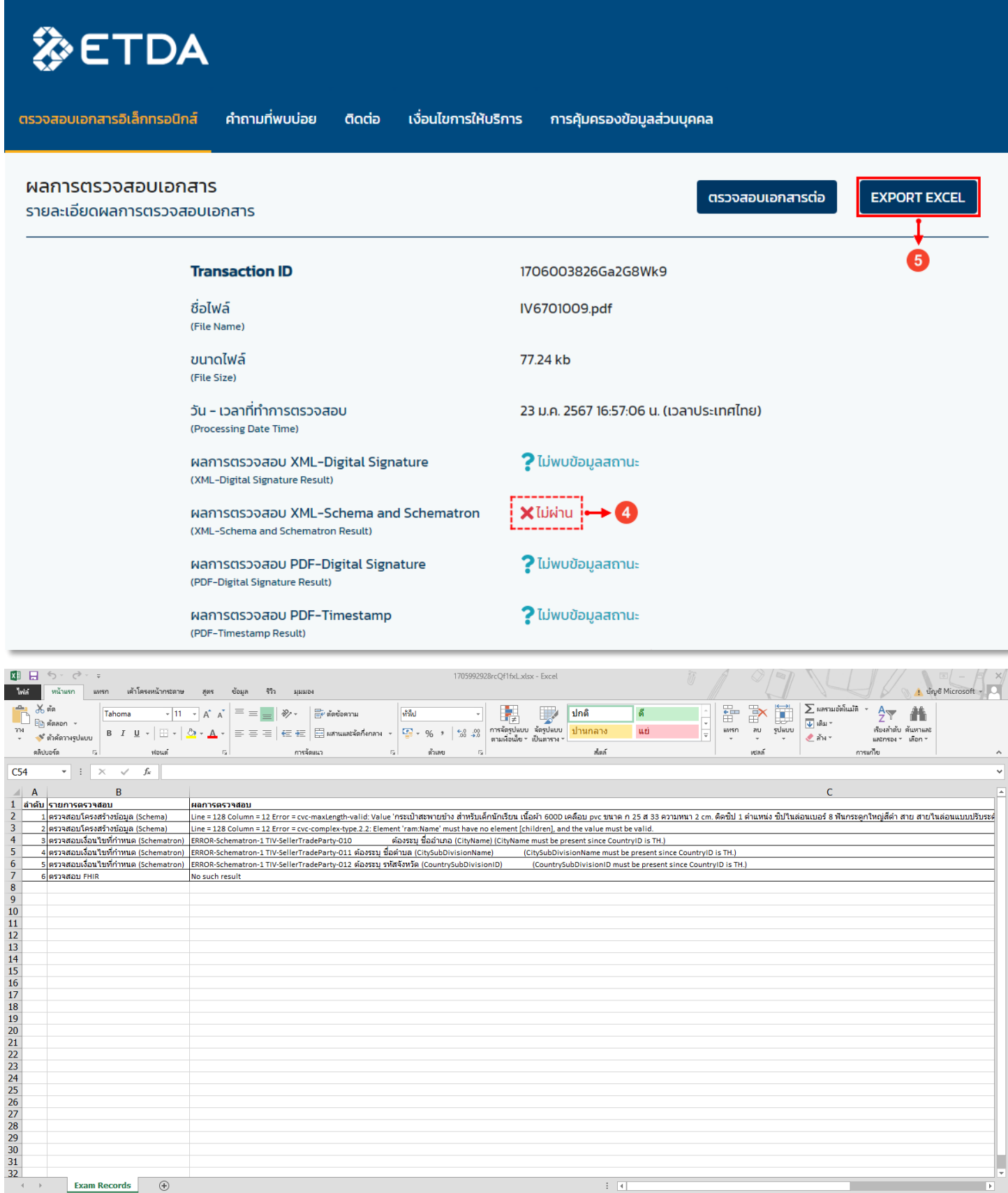

E E

 $-+$  100 %